## **User Registration Instructions for Employee Online Portal**

Website: https://escapeportal.santarosa.edu/

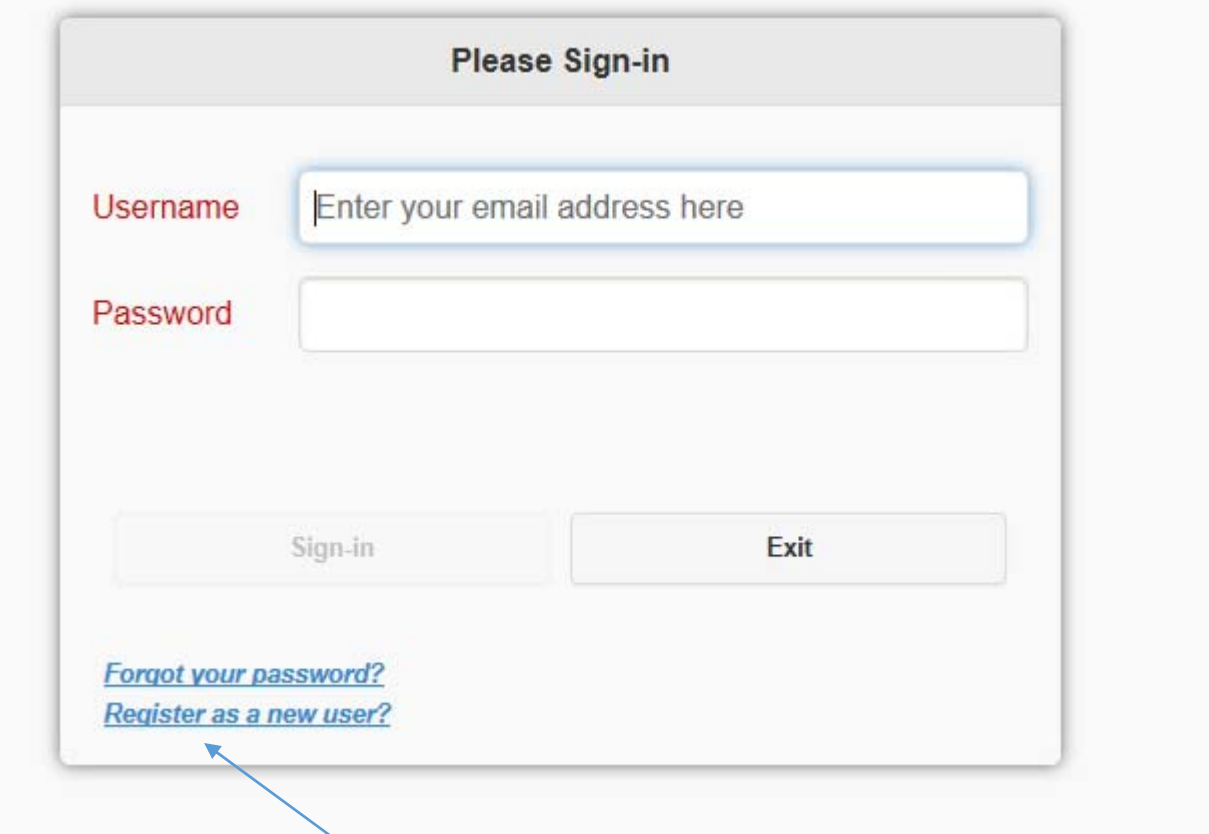

The first time you log in, you MUST register as a new user, even if you already have an Escape or SIS portal log in.

Register as a new user?

Below is the screen you will see after clicking on "Register as a new user?". Enter your email address, your legal first and last name as provided in your employment paperwork, your date of birth, and a password and click on submit. (Hint – if your registration isn't working, make sure you are using your legal first name, not a shortened or nickname.)

## **\*Note\* The password requirements are:**

- Password must be at least 8 characters
- Password must contain at least 1 capital letter
- Password must contain at least 1 lowercase letter
- Password must contain at least 1 special character (I.E., !@#\$%^&\*()\_+=)
- Password must contain at least 1 number

## **\*Note\* ‐ It is helpful to use your Outlook login or Escape password if you already have a District or Escape login!**

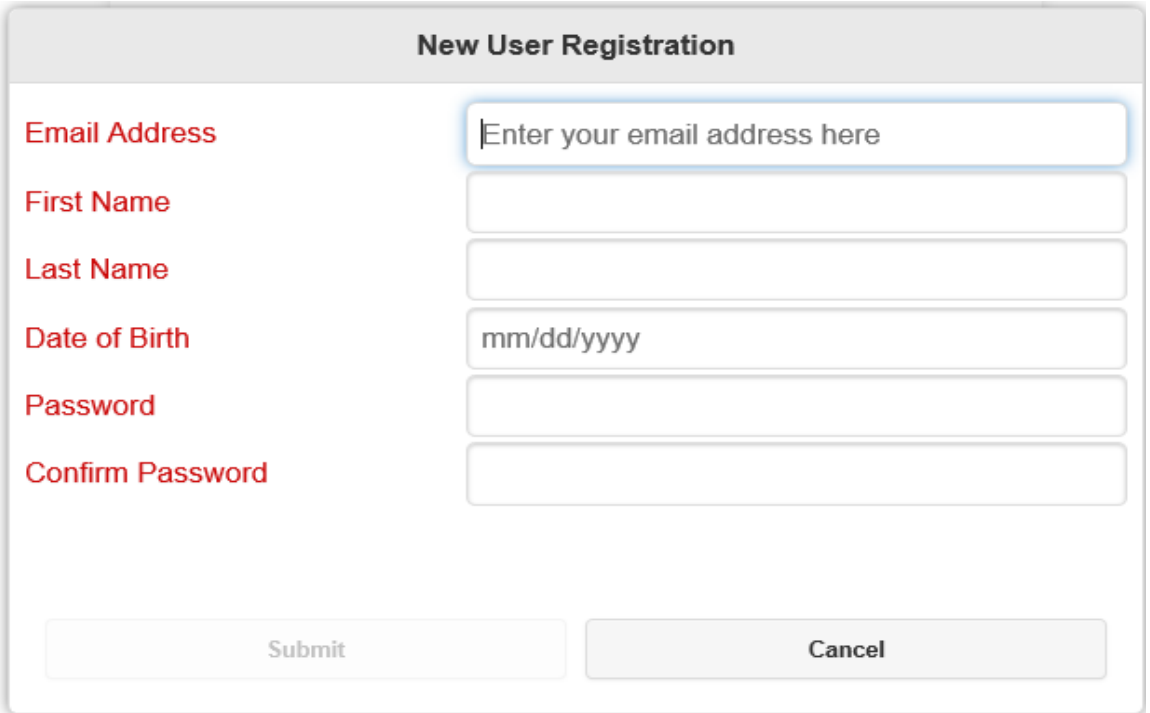

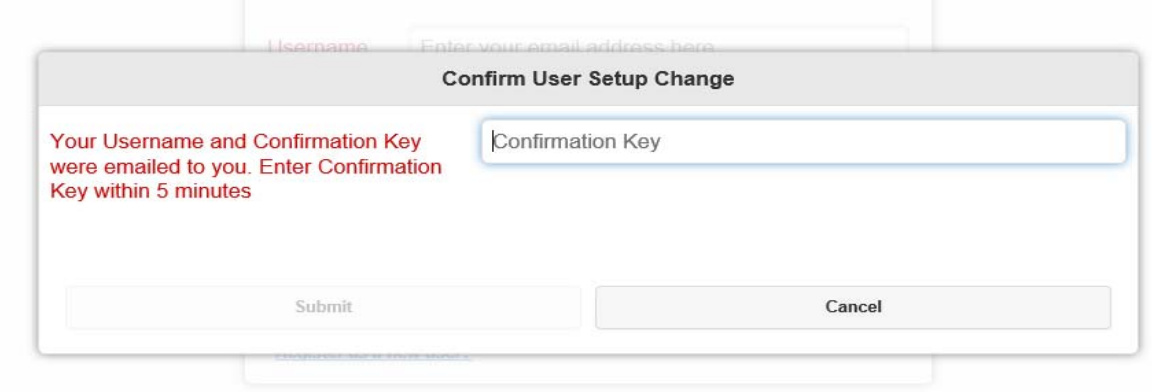

After hitting submit, you will be emailed a confirmation key and the following screen will appear:

Below is an example of the email that you will receive. If you do not receive it right away, please check your spam or clutter folder. When you receive it, enter the confirmation key in the User Setup Screen and click on submit.

## **\*Note\*The confirmation key MUST be entered within 5 minutes.**

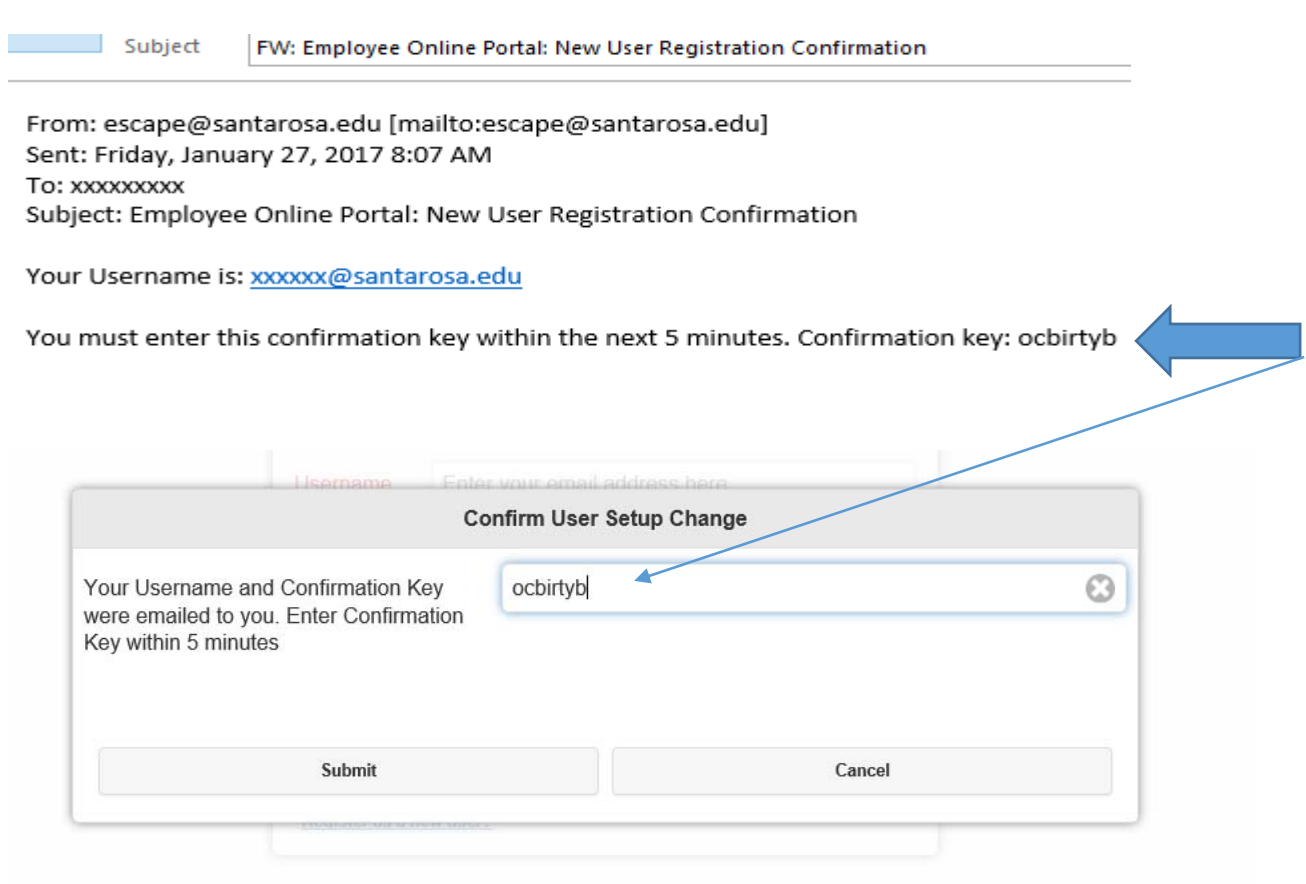